IBM

IBM MQSeries Workflow

# Iniciación a Runtime

*Versión 3.2.1*

IBM

IBM MQSeries Workflow

# Iniciación a Runtime

*Versión 3.2.1*

#### **Importante**

Antes de utilizar esta información y el producto al que da soporte, asegúrese de leer la información general que aparece en el ["Apéndice. Avisos" en la página 29.](#page-36-0)

#### **Tercera edición (septiembre de 1999)**

Este manual es la traducción del original en inglés IBM MQSeries Workflow Getting Started with Runtime, SH12-6287-02.

Esta edición se aplica a la versión 3, release 2 y nivel de modificación 1 de IBM MQSeries Workflow (número de producto 5697-FM3) y a todos los releases y niveles de modificación posteriores hasta que se indique lo contrario en posteriores ediciones.

Esta edición sustituye a la SH10-9233-01.

**© Copyright International Business Machines Corporation 1993, 1999. Reservados todos los derechos.**

# **Contenido**

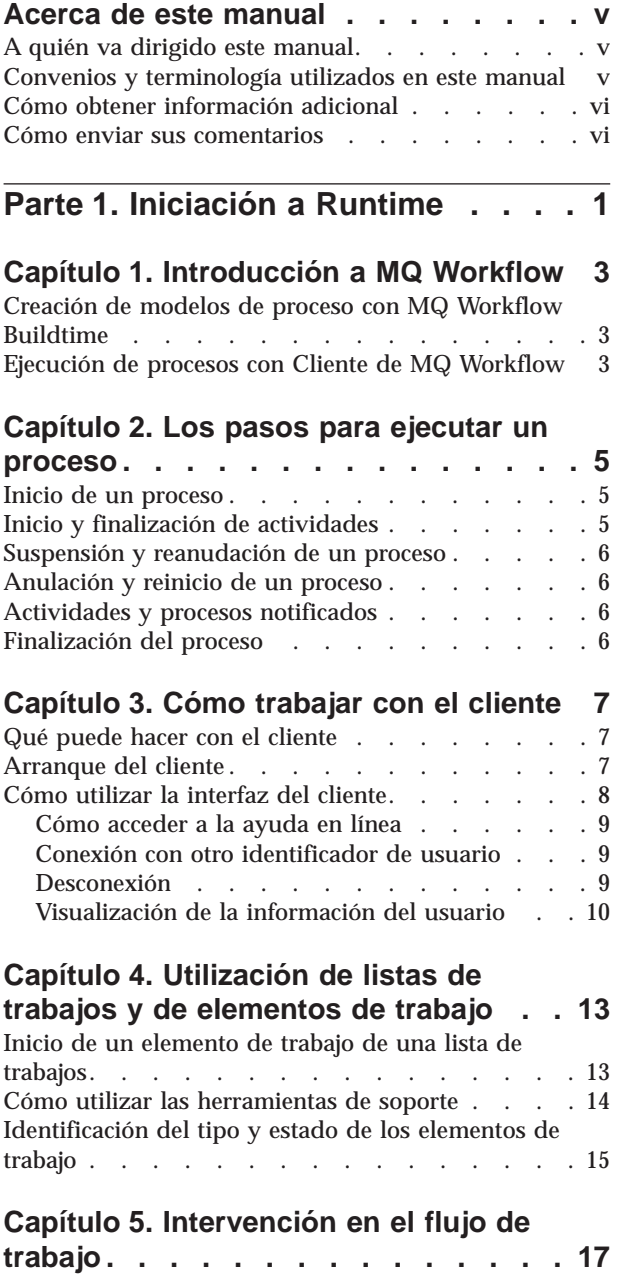

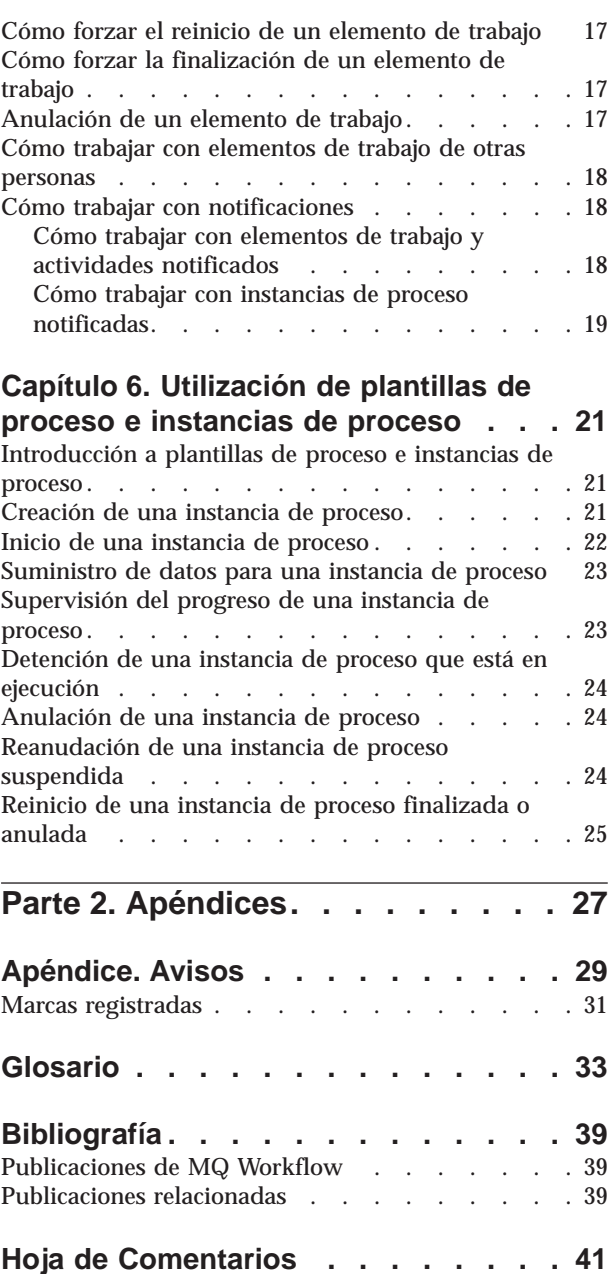

# <span id="page-6-0"></span>**Acerca de este manual**

Este manual sirve de introducción al componente Cliente de IBM MQSeries (R) Workflow, que en el resto del manual se denominará MQ Workflow. En él se describen algunas de las tareas que el usuario puede llevar a cabo en el cliente para ejecutar el flujo de trabajo.

Este manual no contiene una visión general de todos los componentes de MQ Workflow ni de cómo instalarlos. Si desea una lista de publicaciones adicionales que describen otros componentes de MQ Workflow, consulte el apartado ["Publicaciones de MQ Workflow" en la página 39](#page-46-0).

### **A quién va dirigido este manual**

Lea esta publicación si desea saber:

- v Cómo se utilizan las listas de trabajos para asegurar la finalización del trabajo a tiempo
- v Cómo se utilizan las listas de instancias de proceso para gestionar el flujo de trabajo de la organización

Si desea familiarizarse con los conceptos de flujo de trabajo y arquitectura de MQ Workflow, consulte la publicación *IBM MQSeries Workflow: Conceptos y arquitectura*.

#### **Convenios y terminología utilizados en este manual**

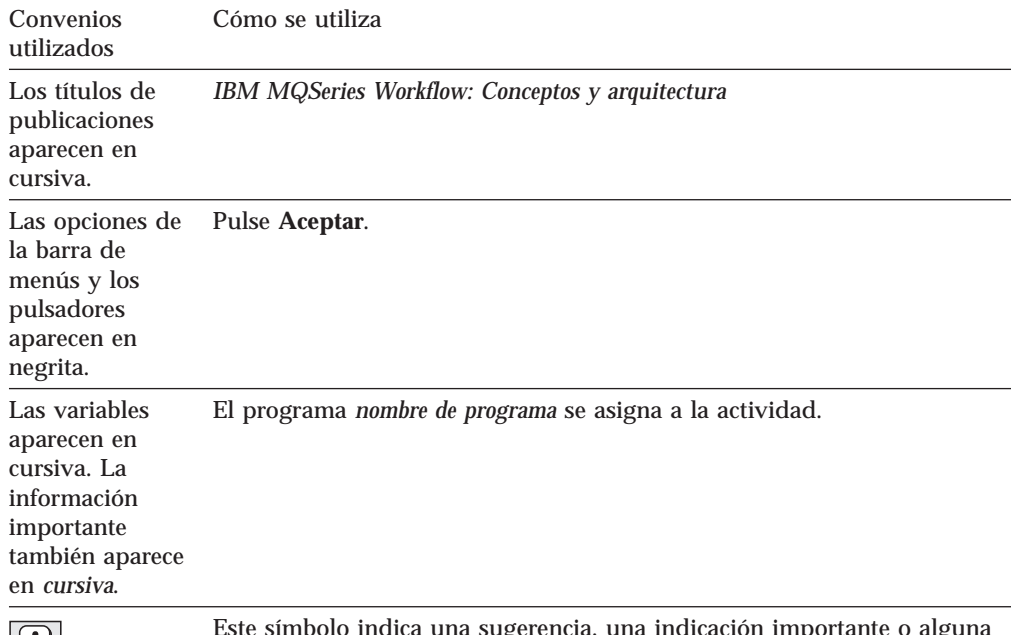

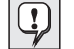

Este símbolo indica una sugerencia, una indicación importante o alguna técnica práctica.

## <span id="page-7-0"></span>**Cómo obtener información adicional**

Visite la página de presentación de MQSeries Workflow en la dirección <http://www.software.ibm.com/ts/mqseries/workflow>

Si desea una lista de publicaciones adicionales, consulte el apartado ["Publicaciones](#page-46-0) [de MQ Workflow" en la página 39.](#page-46-0)

#### **Cómo enviar sus comentarios**

Sus comentarios son importantes y nos sirve de ayuda para proporcionar información de la forma más precisa y con la máxima calidad. Si tiene algún comentario acerca de esta publicación o sobre cualquier otra documentación relacionada con MQSeries Workflow, haga uso de los métodos siguientes:

v Envíe sus comentarios a través del correo electrónico a la dirección: hojacom@vnet.ibm.com.

Asegúrese de incluir el nombre de la publicación, el número de pieza de la publicación, la versión de MQSeries Workflow y, si procede, la ubicación específica del texto que está comentando (por ejemplo, el número de página o el número de tabla).

v Rellene uno de los formularios que encontrará al final de esta publicación y remítalo por correo, por fax o entréguelo a un representante de IBM.

# <span id="page-8-0"></span>**Parte 1. Iniciación a Runtime**

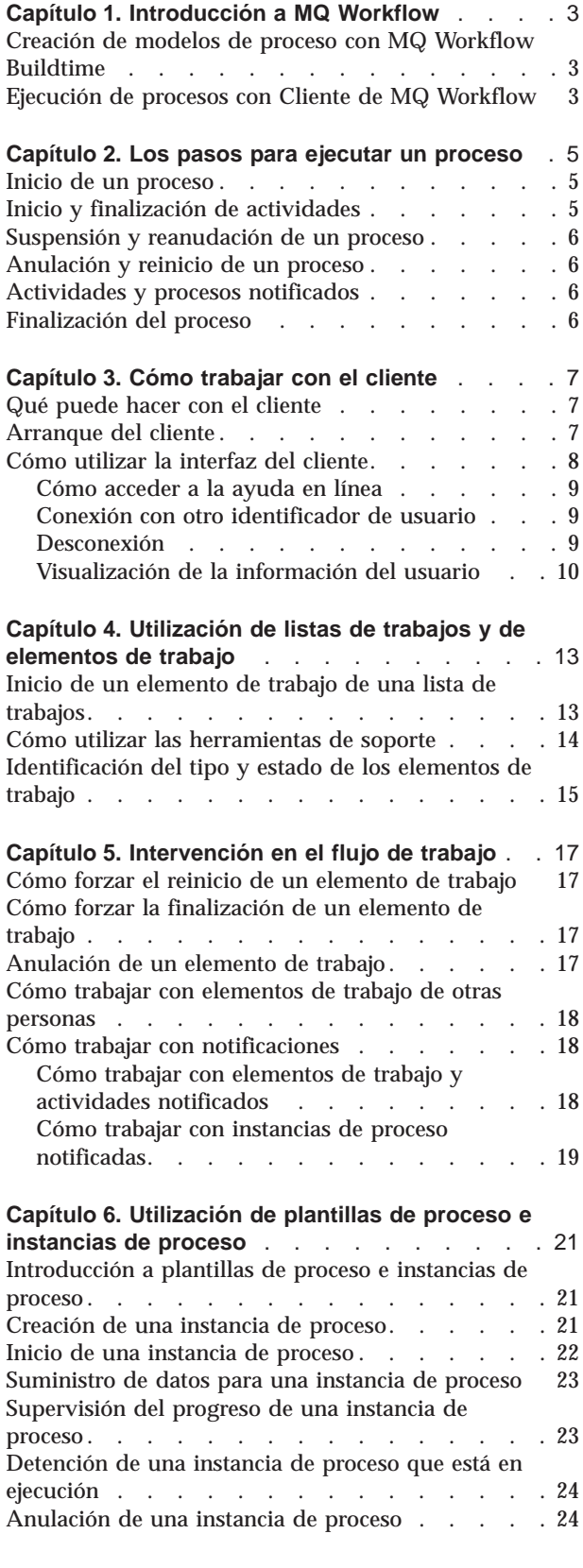

#### [Reanudación de una instancia de proceso](#page-31-0)

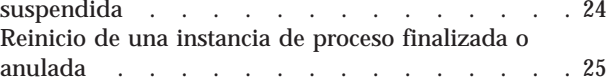

# <span id="page-10-0"></span>**Capítulo 1. Introducción a MQ Workflow**

Con MQ Workflow puede diseñar, precisar, documentar y controlar los procesos de su empresa. MQ Workflow le ayudará en las operaciones empresariales diarias, en la gestión y planificación y también en el diseño de aplicaciones adaptadas a su empresa. Con MQ Workflow podrá:

- v Definir y documentar sus procesos
- v Ejecutar los procesos para gestionar el flujo de trabajo de la empresa

MQ Workflow es un sistema cliente/servidor y Cliente es el componente que se utiliza para ejecutar los procesos de la empresa.

#### **Creación de modelos de proceso con MQ Workflow Buildtime**

La primera etapa al utilizar MQ Workflow consiste en crear un modelo de flujo de trabajo que represente los procesos ″reales″ de la empresa. Los modelos de proceso definen, por ejemplo:

- v Los elementos de trabajo del proceso y el orden en que se producen
- v El personal asignado para gestionar y llevar a cabo cada elemento de trabajo
- v Los datos relativos al proceso que se utilizan en cada elemento de trabajo y se pasan a los elementos subsiguientes
- v Los programas necesarios para llevar a cabo los elementos de trabajo
- v Las condiciones para iniciar y finalizar cada elemento de trabajo
- v La duración máxima de cada elemento de trabajo y de cada proceso

Esta información también se puede definir utilizando el lenguaje de definición de flujos (FDL) de MQ Workflow.

#### **Ejecución de procesos con Cliente de MQ Workflow**

Un creador de modelos define el modelo de flujo de trabajo con Buildtime utilizando una interfaz gráfica de usuario. Cuando se completa el modelo, éste se debe exportar de Buildtime e importar en Runtime. A continuación, se deberá importar un modelo de proceso y convertirlo en una *plantilla de proceso* de Runtime. Para poder trabajar con los procesos que utilizan el componente Cliente, deberá crear una copia ejecutable de una plantilla de proceso. Dicha copia se denomina *instancia de proceso* y el usuario puede iniciarla.

Cuando una persona autorizada inicia una instancia de proceso, MQ Workflow conserva las listas de trabajos de las personas a las que se asignan actividades. La lista de trabajos de cada persona recibe todos los elementos de trabajo asignados y listos de todas las instancias de proceso en ejecución.

Cuando una persona inicia un elemento de trabajo, MQ Workflow arranca un programa si así se ha especificado en el modelo del proceso. MQ Workflow también puede pasar los datos necesarios al programa. Entonces generalmente la persona interacciona con el programa para llevar a cabo el elemento de trabajo. Los elementos de trabajo también se pueden definir para que se inicien automáticamente.

Cuando se finaliza un elemento de trabajo, MQ Workflow agrega los elementos de trabajo siguientes del proceso a las listas de trabajos de todas las personas implicadas. Las personas autorizadas pueden intervenir para suspender, reanudar, detener y reiniciar las instancias de proceso. La información de estado para las instancias de proceso se proporciona a medida que el trabajo fluye a través del proceso.

Si desea información detallada acerca de la creación de modelos de sus procesos y cómo importarlos en Runtime, consulte la publicación *IBM MQSeries Workflow: Getting Started with Buildtime*.

# <span id="page-12-0"></span>**Capítulo 2. Los pasos para ejecutar un proceso**

Este capítulo proporciona una visión general de las tareas principales que se pueden llevar a cabo utilizando el componente Cliente de MQ Workflow. Si desea más detalles acerca de dichas tareas, consulte los capítulos correspondientes y utilice la información en línea que existe para cada tarea.

#### **Inicio de un proceso**

Un proceso se puede iniciar de una de las siguientes maneras:

- v Creando una instancia de proceso a partir de una plantilla de proceso.
- v Iniciando una actividad de proceso de una lista de trabajos.
- v Ejecutando un programa que inicie un proceso. En tal caso, MQ Workflow crea una instancia de proceso a partir de una plantilla de proceso e inicia el proceso. Si desea información adicional, consulte ["Introducción a plantillas de proceso e](#page-28-0) [instancias de proceso" en la página 21.](#page-28-0)

Al iniciar una instancia de proceso, MQ Workflow dirige a los usuarios las actividades que se pueden iniciar de acuerdo con las asignaciones de personal del modelo de proceso. Las actividades quedan en estado **listo**.

Las actividades de tipo programa y proceso aparecen en las listas de trabajos de los usuarios elegidos o se inician automáticamente por primera vez, según la definición.

Uno de los usuarios elegidos debe iniciar manualmente las actividades que no se inician automáticamente. Los bloques no aparecen en las listas de trabajos; sólo lo hacen las actividades de inicio que éstas contienen cuando pasan al estado listo. Para más detalles, consulte el apartado ["Inicio de un elemento de trabajo de una](#page-20-0) [lista de trabajos" en la página 13](#page-20-0).

# **Inicio y finalización de actividades**

Cuando se inicia una actividad de programa, se arranca el programa especificado en el registro de programas. Cuando se inicia una actividad de proceso, se crea una instancia a partir de la plantilla de proceso y se inicia la instancia de proceso, considerando al proceso de llamada como proceso principal. La instancia de proceso aparece en la ventana **Instancias de proceso**.

Para las actividades tanto de proceso como de programa, el estado de la actividad pasa de **listo** a **en ejecución**. Un bloque siempre se inicia automáticamente.

Las actividades se ejecutan como se indica a continuación:

- v Se ejecuta el programa asignado a una actividad de programa
- v Se ejecuta el subproceso asignado a una actividad de proceso
- v Se ejecutan las actividades de un bloque que se deben ejecutar para la instancia de proceso

<span id="page-13-0"></span>Si se especifica una condición de salida para la actividad, se evalúa según se indica a continuación:

- v Si la condición de salida se evalúa como verdadera, la actividad finaliza (automática o manualmente) y el estado de la misma cambia a **finalizado**.
- v Si la condición de salida se evalúa como falsa, la actividad vuelve al estado **listo**.

Cuando finaliza una actividad, los conectores de control que se originan a partir de la misma se procesan y la actividad siguiente del proceso pasa al estado **listo**.

#### **Suspensión y reanudación de un proceso**

Se puede detener temporalmente el progreso de una instancia de proceso **en ejecución**, pero eso no detendrá los subprocesos. Cuando se detiene temporalmente una instancia de proceso, los elementos de trabajo que se hayan iniciado quedan **suspendidos**. Los datos de contenedor de salida de estos elementos se almacenan hasta que el proceso se reanude.

Los programas asignados a elementos de trabajo que ya se hayan iniciado tienen permitido finalizarse. Los subprocesos asignados a elementos de trabajo tienen permitido completarse. Los datos de programa para estos programas y subprocesos se evalúan cuando se la instancia de proceso se reanuda.

**Nota:** Para suspender subprocesos, se puede utilizar **Suspend deep**.

#### **Anulación y reinicio de un proceso**

Puede anular un proceso con estado **en ejecución** o **suspendido**. Todas las actividades de un proceso anulado se **fuerzan a finalizar** automáticamente. También puede eliminar o reiniciar un proceso anulado. Al volver a iniciar un proceso anulado, éste se inicia desde el principio, es decir, desde la primera actividad del proceso.

#### **Actividades y procesos notificados**

En Buildtime, el creador de modelos de proceso puede especificar una duración máxima de un proceso y las actividades individuales que haya en él. Por ejemplo, una actividad determinada puede limitarse a un día y el proceso completo a cuatro días. Si una actividad no se completa en la duración especificada, se envía un icono de notificación a la lista de trabajos de un usuario concreto. Si ese usuario no actúa con respecto a la notificación durante un período de tiempo también especificado en Buildtime, se enviará un icono de segunda notificación a la lista de trabajos del administrador. Si es un proceso el que vence, se envía una notificación de proceso a la lista de trabajos del administrador.

#### **Finalización del proceso**

Un proceso finaliza cuando no quedan actividades con uno de los estados siguientes: **listo**, **suspendido** o **en ejecución**. Un proceso que se ha completado correctamente aparece con el estado **finalizado** en la ventana **Instancias de proceso**.

# <span id="page-14-0"></span>**Capítulo 3. Cómo trabajar con el cliente**

Este capítulo describe algunas de las tareas que el usuario puede llevar a cabo cuando utiliza el cliente de MQ Workflow. Aquí encontrará información acerca de los siguientes aspectos:

- v Qué puede hacer con el cliente
- v Cómo utilizar la interfaz del cliente
- v Cómo conectarse e iniciar el cliente
- v Cómo obtener ayuda

#### **Qué puede hacer con el cliente**

Cuando trabaje con el cliente de MQ Workflow, podrá llevar a cabo las tareas siguientes en las listas de trabajos:

- v Iniciar actividades de una lista de trabajos
- v Seleccionar cómo filtrar y clasificar elementos de una lista de trabajos
- v Crear y eliminar listas de trabajos
- v Forzar un cambio en el estado de una actividad
- v Trabajar en actividades y procesos notificados
- v Eliminar actividades finalizadas
- v Supervisar el progreso de las actividades de una instancia de proceso

Además de utilizar listas de trabajos, podrá intervenir en el flujo de trabajo y, por ejemplo, cambiar el estado de una actividad.

También puede trabajar con plantillas de proceso, que representan el modelo de flujo de trabajo creado mediante un creador de modelos en Buildtime. Para iniciar un proceso, puede crear una instancia de proceso a partir de una plantilla tal como se explica en el apartado ["Ejecución de procesos con Cliente de MQ Workflow" en](#page-10-0) [la página 3.](#page-10-0)

#### **Arranque del cliente**

Antes de arrancar el cliente, compruebe con la persona responsable de la instalación de MQ Workflow cómo se ha configurado el sistema.

Para arrancar el cliente y visualizar la pantalla **Conexión**, lleve a cabo lo siguiente:

- 1. En el menú **Inicio**, pulse **Programas**.
- 2. Pulse **MQSeries Workflow**.
- 3. A continuación, pulse **MQSeries Workflow de Cliente**.
	- Aparecerá la ventana **Conexión**.

Las alternativas de que dispone a la hora de conectarse al cliente son las siguientes:

- v Según la instalación del servidor de MQ Workflow, podrá utilizar la conexión unificada para el cliente de MQ Workflow en el entorno Windows.
- v Escribir su identificador de usuario y contraseña.

No necesita indicar el sistema por omisión ni el grupo de sistemas. Para saber cómo realizar la conexión inicial, consulte al administrador qué debe entrar en los campos.

## <span id="page-15-0"></span>**Cómo utilizar la interfaz del cliente**

La primera vez que arranque el cliente, verá la ventana **Vista de árbol** tal como se muestra en la Figura 1.

La ventana **Vista de árbol** contiene la información siguiente:

- v Grupos de sistemas / Sistema *idusuario* Esta información muestra el grupo de sistemas, el sistema y el identificador de usuario con el que se ha conectado.
- v Listas de plantillas de proceso Contiene todas las listas de plantillas de proceso disponibles.
- v Listas de instancias de proceso Contiene todas las listas de instancias de proceso que están disponibles.
- v Listas de trabajos

Contiene todas las listas de trabajos disponibles.

Puede contraer o expandir los objetos listado en el árbol.

| 自由面<br><b>Call</b><br><sup>16</sup> Visto do Jabol<br><b>EDM MOSence Workflow</b>          | Fi<br>Contemics<br><b>Just with streets</b><br><b>Anima de</b> | $n$ D K |
|--------------------------------------------------------------------------------------------|----------------------------------------------------------------|---------|
| E SYS GRP / FACSYS - ADMIN<br>×<br>(b) Lister de plantilles de proceso<br>- Po Flexiket    |                                                                |         |
| (b) Lister de instancier de procèso-<br><b>Po Instancias</b><br>(b) (B) Lister de trabajos |                                                                |         |
| <b>ED USUARIO</b>                                                                          |                                                                |         |
|                                                                                            |                                                                |         |
|                                                                                            |                                                                |         |
|                                                                                            |                                                                |         |
|                                                                                            |                                                                |         |
|                                                                                            |                                                                |         |
|                                                                                            |                                                                |         |

Figura 1. Vista de árbol del cliente

Según el tipo de ventana activa, se visualizarán diferentes menús en la barra de menús. Por ejemplo, tal como se muestra en la Figura 1, existe una menú llamado **Sistema** además de los menús estándares **Archivo**, **Ver**, **Ventana** y **Ayuda**.

<span id="page-16-0"></span>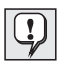

Puede utilizar el menú **Ventana** para controlar la visualización de las ventanas, para listarlas o para seleccionar una de ellas.

Consulte la ayuda en línea si desea detalles acerca de cómo:

- v Seleccionar y deseleccionar elementos de una ventana
- v Utilizar menús de método abreviado
- v Filtrar y clasificar listas de trabajos
- v Crear y eliminar listas de trabajos

#### **Cómo acceder a la ayuda en línea**

El cliente de MQ Workflow proporciona ayuda en línea. Si desea consultar la información de ayuda, seleccione **Temas de ayuda** en el menú Ayuda.

#### **Conexión con otro identificador de usuario**

Para conectarse con un identificador de usuario nuevo, en el menú **Archivo** pulse **Conexión** e indique el identificador de usuario y la contraseña. No es necesario que escriba el sistema ni el grupo de sistemas porque se utilizan los valores por omisión.

Se agrega un elemento nuevo que contiene el identificador de usuario nuevo a la ventana **Vista de árbol**.

#### **Desconexión**

Para desconectar un identificador de usuario en la ventana **Vista de árbol**, en el menú **Sistema**, pulse **Desconexión**.

Para volver a conectar, pulse **Conexión** en el menú o menú de método abreviado **Archivo**, tal como se muestra en la [Figura 2 en la página 10](#page-17-0).

Para salir del todo, en el menú **Archivo**, pulse en **Salir**. Así detendrá el cliente.

<span id="page-17-0"></span>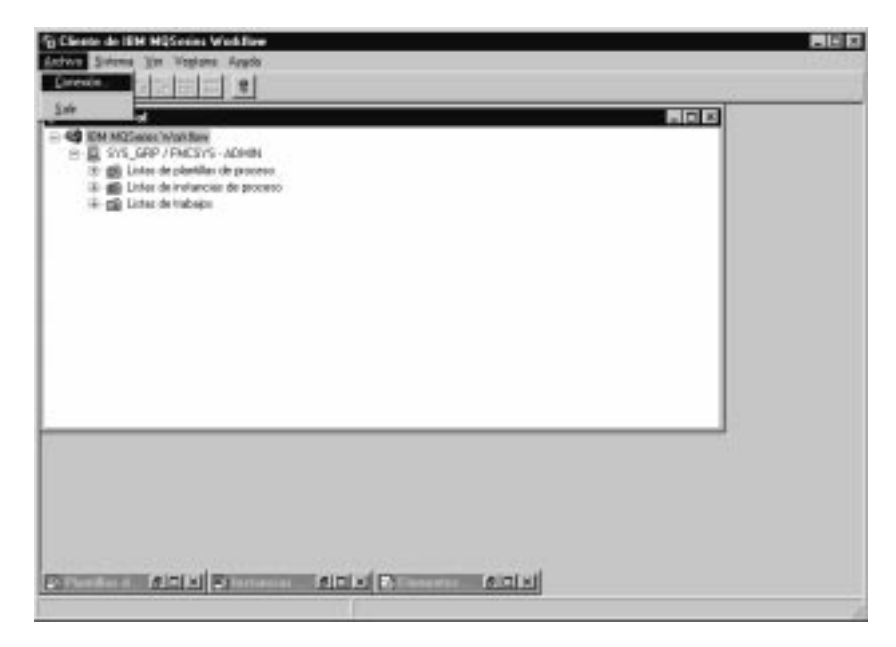

Figura 2. Opciones de conexión y salir

# **Visualización de la información del usuario**

La ventana **Vista de árbol** muestra el grupo de sistemas / sistema al que se encuentra conectado.

Para abrir la ventana **Información del usuario**:

- 1. Seleccione el grupo de sistemas / sistema en la ventana **Vista de árbol**.
- 2. Pulse en **Información del usuario** en el menú **Sistema**.

De esta forma se abrirá la ventana tal como muestra la Figura 3.

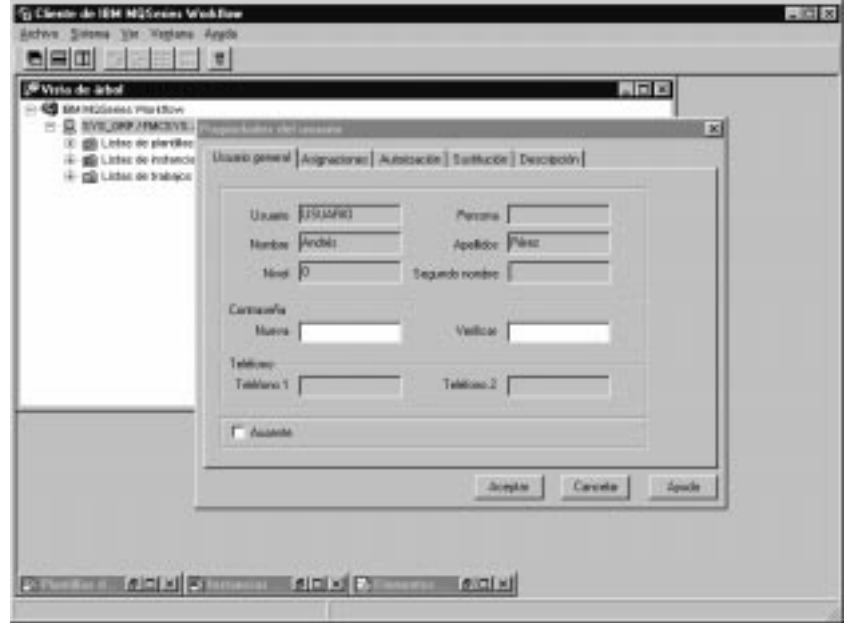

Figura 3. Ventana Información del usuario

Algunos campos mostrados en la ventana **Información del usuario** se han predefinido en Buildtime. Aquí sólo podrá verlos pero no los podrá cambiar. Sin embargo, puede cambiar la contraseña en la página **Usuario general** de **Información del usuario**.

Si desea más detalles acerca del contenido de estos campos, consulte la ayuda en línea.

# <span id="page-20-0"></span>**Capítulo 4. Utilización de listas de trabajos y de elementos de trabajo**

En este capítulo se presentan las listas de trabajos y se describe cómo debe utilizarlas para llevar a cabo su trabajo. Aquí se incluye información relativa a lo siguiente:

- v Iniciar una actividad en una lista de trabajos
- v Estado de las actividades
- v Cómo utilizar las herramientas de soporte

Podrá encontrar más información en la ayuda en línea, por ejemplo:

- v Control de la visualización de la ventana de elementos de trabajo
- v Asignación de elementos de trabajo
- v Visualización de propiedades de los elementos de trabajo
- v Eliminación de un elemento de trabajo
- v Forzar el reinicio y forzar la finalización
- v Cómo renovar automáticamente la lista de trabajos

### **Inicio de un elemento de trabajo de una lista de trabajos**

La ventana **Vista de árbol** muestra todas las listas de trabajos que se encuentran disponibles. Se pueden definir varias listas de trabajos para separar los elementos de trabajo de los diferentes aspectos de su trabajo. Por ejemplo, se pueden crear listas de trabajos para mostrar elementos de trabajo de según su estado, prioridad o categoría. Los elementos de trabajo que pertenecen a una lista de trabajo se muestran en la ventana **elementos de trabajo**.

Abra la ventana **Elementos de trabajo**. Si está minimizada en la parte inferior de la ventana **Vista de árbol**, efectúe una doble pulsación sobre la misma. De esta forma se abrirá la ventana **Elementos de trabajo** tal como muestra la [Figura 4 en la](#page-21-0) [página 14](#page-21-0).

Para iniciar elementos de trabajo puede hacerlo:

- v Automáticamente, es decir, MQ Workflow inicia el elemento de trabajo sin que intervenga el usuario. Esta forma de inicio se aplica la primera vez que se inicia un elemento de trabajo.
- v Manualmente, es decir, el usuario debe iniciar de nuevo el elemento de trabajo si no se cumple la condición de salida. El elemento de trabajo debe estar en estado **listo**.

Para iniciar un elemento de trabajo:

- 1. Efectúe una doble pulsación sobre el elemento de trabajo o seleccione uno o más elementos de trabajo que desee iniciar.
- 2. En el menú **Actividad**, pulse **Iniciar**.

<span id="page-21-0"></span>

| KШ | <b>Jose</b><br>---<br>For Life president<br><b>Durian</b><br>Focus finalments<br>SHE STERN                 |                                    |         |                                                                              |                            | A                                          |                                      |
|----|----------------------------------------------------------------------------------------------------|------------------------------------|---------|------------------------------------------------------------------------------|----------------------------|--------------------------------------------|--------------------------------------|
|    | Translast<br>Had by any of the cont<br><b>Daniel</b><br>Значиные ілизиков до ресевог.<br><b>Bopiedades</b> |                                    |         |                                                                              |                            |                                            |                                      |
|    |                                                                                                    | Descripción:<br><b>Centres the</b> | Erietti | E Elementos de trabajo (5YS_GRP USUARID ADMIN)<br>Tips de octrédel<br>Pegana | Norshee<br>CalmoCanditris. | Nordez de process   Pregierra<br>Continued | $\sqrt{10}$ K<br><b>MCallectCond</b> |
|    |                                                                                                    |                                    |         |                                                                              |                            |                                            |                                      |
|    |                                                                                                    |                                    |         |                                                                              |                            |                                            |                                      |

Figura 4. Inicio de un elemento de trabajo

Cuando se inicia un elemento de trabajo:

- v Para una actividad de programa, se inicia el programa asociado.
- v Para una actividad proceso, se crea una instancia a partir de la plantilla de proceso asociada, se inicia la instancia de proceso y el contenedor de entrada del elemento de trabajo se rellena con datos. Los elementos de trabajo del proceso asociado aparecen en las listas de trabajos de las personas asignadas para que los lleven a cabo.

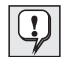

Una vez iniciado un elemento de trabajo, no se podrán cambiar las propiedades del mismo. Si hay diversas personas asignadas a un elemento de trabajo que se ha iniciado, dicho elemento de trabajo cambia a **desactivado** y **finalizado** en las listas de trabajos de las demás personas.

#### **Cómo utilizar las herramientas de soporte**

Puede utilizar herramientas de soporte en las actividades de las listas de trabajos. Los ejemplos siguientes muestran cuándo puede ser conveniente utilizar una herramienta de soporte:

- v Para visualizar la información de ayuda correspondiente a una actividad en concreto.
- v Para mostrar los usuarios que pueden ser de ayuda en caso de aparecer algún problema durante el desarrollo de una actividad.
- Para buscar información adicional. Por ejemplo, suponga que una actividad de la lista de trabajos requiere que se apruebe una petición de un cliente. Se inicia el programa correspondiente a la actividad, pero para poder aprobar o rechazar la petición, es preciso buscar más información acerca del cliente. Para localizar la información en la base de datos o carpeta correspondiente, puede iniciar la herramienta de soporte que está disponible junto con esta petición.

Las herramientas de soporte se definen en Buildtime, cuando el creador de modelos asigna programas a las actividades. Para iniciar una herramienta de soporte, seleccione **Iniciar herramienta de soporte** en el menú **Actividad**. Una

ventana muestra las herramientas de soporte disponibles. Seleccione entre ellas la herramienta adecuada y pulse en **Iniciar** para iniciar la herramienta. Las herramientas de soporte de MQ Workflow funcionan de forma independiente a la ejecución de las actividades por las que se inician. Dichas herramientas están disponibles independientemente del estado actual de la actividad.

# <span id="page-22-0"></span>**Identificación del tipo y estado de los elementos de trabajo**

El estado de un elemento de trabajo aparece en la vista **Informe** de la lista de trabajos.

La siguiente figura muestra los iconos que identifican distintos tipos de actividades:

| identifica una actividad de programa.                           |
|-----------------------------------------------------------------|
| identifica una actividad de proceso.                            |
| identifica una actividad en bloques.                            |
| identifica la primera notificación de una actividad.            |
| identifica la segunda notificación de una actividad.            |
| identifica la primera notificación de una instancia de proceso. |
| identifica la segunda notificación de una instancia de proceso. |

Figura 5. Iconos para identificar distintos tipos de actividades

Además, existe un icono aparte que muestra el estado de un elemento de trabajo. Para obtener información resumida sobre dichos iconos, consulte la información de ayuda en línea.

# <span id="page-24-0"></span>**Capítulo 5. Intervención en el flujo de trabajo**

Es este capítulo se describe cómo puede:

- v Forzar un cambio en el estado de una actividad.
- v Trabajar con las actividades de otras personas. Para ello, es preciso tener una autorización especial. Puede averiguar si está autorizado a trabajar con actividades de otras personas si comprueba las **Información del usuario** como muestra la [Figura 3 en la página 10.](#page-17-0)
- Trabajar con notificaciones.

Si desea más información o sugerencias, consulte la ayuda en línea.

## **Cómo forzar el reinicio de un elemento de trabajo**

Puede forzar que el elemento de trabajo correspondiente a una actividad de programa o a una actividad de proceso se vuelva a iniciar. El estado debe ser **en ejecución** para pasar al estado **listo**.

Para forzar un reinicio, seleccione los elementos de trabajo que se deben reiniciar:

- 1. Pulse el menú **Actividad**.
- 2. Pulse **Forzar reinicio**.

Los elementos de trabajo seleccionados vuelven al estado **listo** y se pueden volver a iniciar. Los elementos de trabajos que se han forzado a reiniciar utilizan los mismos datos de entrada que cuando se iniciaron por primera vez.

#### **Cómo forzar la finalización de un elemento de trabajo**

Puede forzar la finalización del elemento de trabajo correspondiente a una actividad proceso o de una actividad programa. El estado debe ser **listo** o **en ejecución** para pasar al estado **finalizado**.

Para forzar la finalización de un elemento de trabajo, seleccione los elementos de trabajo que se deben cambiar:

- 1. Pulse el menú **Actividad**.
- 2. Pulse **Forzar finalización**.

Los programas iniciados para los elementos de trabajo que se han **forzado a finalizar** se continúan ejecutando y se deben detener de forma separada. Los datos de los contenedores de salida de los elementos de trabajo sólo se establecen o se definen después de una finalización normal.

#### **Anulación de un elemento de trabajo**

Puede anular el elemento de trabajo correspondiente a una actividad proceso o a una actividad programa. El estado del elemento de trabajo debe ser **listo** o **en ejecución**.

Para anular un elemento de trabajo, selecciónelo:

- 1. Pulse el menú **Actividad**.
- 2. Pulse **Anular**.

Esto anula la actividad.

#### <span id="page-25-0"></span>**Cómo trabajar con elementos de trabajo de otras personas**

Seleccione la página **Autorización** de la ventana **Información de usuario** para visualizar los nombres de los usuarios cuyos elementos de trabajo está autorizado a ver y transferir.

Si dispone de la autorización necesaria, puede transferir elementos de trabajo, cuyo estado sea **listo** o **suspendido**, de una persona a otra. Es muy útil, por ejemplo, si no se puede actuar sobre el elemento de trabajo debido a la ausencia, o la carga de trabajo excesiva, de otra persona.

Para averiguar qué usuarios pueden trabajar con un elemento de trabajo, puede iniciar el supervisor de instancias de proceso tal como se describe en ["Supervisión](#page-30-0) [del progreso de una instancia de proceso" en la página 23.](#page-30-0)

#### **Cómo trabajar con notificaciones**

En MQ Workflow Buildtime, el creador de modelos puede especificar un período de tiempo en el que:

- Un proceso debe finalizar.
- v Cada actividad definida para el proceso debe finalizar.
- v La persona que recibe una notificación debe actuar con respecto a la misma.

Las personas indicadas reciben la notificación si los procesos, elementos de trabajo y notificaciones no se han completado en el tiempo especificado. Se pueden enviar notificaciones para elementos y procesos con estado **listo**, **en ejecución** o **suspendido**.

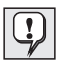

Un valor de intervalo, definido en MQ Workflow Buildtime, determina cuándo se realizan las comprobaciones de las notificaciones.

#### **Cómo trabajar con elementos de trabajo y actividades notificados**

Si un elemento de trabajo de tipo proceso no se termina en el tiempo especificado, un usuario recibe una primera notificación. Si el usuario que recibe la primera notificación no actúa sobre dicha notificación en el tiempo especificado, el administrador del proceso recibirá una segunda notificación.

Si desea una lista de los iconos que se visualizan, consulte la ayuda en línea.

El icono que se visualice dependerá del estado del elemento de trabajo del que se ha enviado la notificación. En la vista **Informe** de la lista de trabajos, el tipo del elemento de trabajo aparecerá como primera o segunda notificación (según corresponda). La notificación presenta el mismo estado que el elemento de trabajo o proceso para el que se ha creado.

<span id="page-26-0"></span>El estado del elemento de trabajo cambia en la lista de trabajos del usuario a quien se ha asignado el elemento de trabajo. En la vista **Informe**, el estado de la notificación aparece como **listo**, **en ejecución** o **suspendido**.

Una vez resuelto el problema:

- v El elemento de trabajo vencido se **fuerza a finalizar** o se anula el proceso al que pertenece el elemento de trabajo vencido. El icono de notificación se cambia por el icono de notificación forzado a finalizar y, a continuación, se podrá eliminar.
- v El elemento de trabajo vencido se **finaliza**. El icono de notificación pasa a ser el icono de notificación finalizado y puede eliminarse.
- v La persona que ha recibido la notificación debe seleccionar el icono de notificación y deberá pulsar **Finalizar** en el menú **Actividad**. Entonces, el icono de notificación puede eliminarse de la lista de trabajos.

#### **Cómo trabajar con instancias de proceso notificadas**

Si un proceso no finaliza en el período de tiempo especificado, la persona definida en MQ Workflow Buildtime como administrador del proceso recibe una notificación.

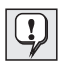

Si no se ha definido ningún administrador del proceso en Buildtime, la persona que inicia la instancia de proceso será el administrador del proceso y recibirá la notificación.

El administrador del proceso recibe la notificación, mediante un icono de notificación en una lista de trabajos, indicando que el proceso ha vencido.

Para obtener más detalles, así como una lista de los iconos utilizados, consulte la información de ayuda en línea.

# <span id="page-28-0"></span>**Capítulo 6. Utilización de plantillas de proceso e instancias de proceso**

Este capítulo describe algunas de las tareas que el usuario puede llevar a cabo con plantillas de proceso e instancias de proceso. Las tareas que se describen son:

- v Creación de una instancia de proceso
- v Inicio de una instancia de proceso
- v Identificación del estado de una instancia de proceso
- v Supervisión del progreso de una instancia de proceso
- v Detención de una instancia de proceso que ya está en ejecución
- v Reanudación de una instancia de proceso suspendida
- v Reinicio de una instancia de proceso finalizada o anulada

Podrá encontrar más información en la ayuda en línea, por ejemplo:

- v Control de la visualización de las ventanas **Plantillas de proceso** e **Instancias de proceso**
- v Visualización de datos de una plantilla de proceso y de una instancia de proceso
- v Eliminación de una plantilla de proceso y de una instancia de proceso
- v Renovación del estado de plantillas de proceso y de instancias de proceso
- v Control de la visualización
- v Suministro de datos para una instancia de proceso

#### **Introducción a plantillas de proceso e instancias de proceso**

El creador de modelos crea un proceso en Buildtime y a continuación lo importa a Runtime. A la versión importada y convertida se la denomina plantilla de proceso. En ejecución, se definen listas de plantillas de proceso que contienen estas plantillas de proceso. Para visualizar todas las plantillas de proceso contenidas en una determinada lista de plantillas de proceso, utilice la ventana **Plantillas de proceso**.

Para iniciar una instancia de un proceso, primero debe crear la instancia de proceso a partir de la plantilla de proceso. A continuación, podrá iniciar la instancia de proceso.

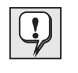

Las instancias de proceso también se pueden crear y arrancar mediante un único paso pulsando en **Crear e iniciar instancia** en el menú **Proceso**. En este caso, es necesario utilizar el nombre de la instancia de proceso proporcionado por el sistema.

#### **Creación de una instancia de proceso**

Para cada proceso que pueda iniciar, aparecerá una plantilla de proceso en la ventana **Plantillas de proceso**. Si la ventana **Plantillas de proceso** está minimizada en la parte inferior de la ventana Cliente de MQ Workflow, efectúe una doble pulsación sobre la misma. De esta forma se abrirá la ventana **Plantillas de proceso** tal como muestra la [Figura 6 en la página 22.](#page-29-0)

Para crear una instancia, lleve a cabo lo siguiente:

- <span id="page-29-0"></span>1. Seleccione una plantilla de proceso pulsando sobre la misma.
- 2. En el menú **Proceso**, pulse **Crear instancia**.

Para cada plantilla seleccionada, se creará una instancia de proceso con el estado **listo**. La instancia de proceso recibe el nombre de la plantilla de proceso importada más un sufijo exclusivo. Puede editar el nombre y la descripción.

Una instancia de proceso contiene los elementos de trabajo de la gente a la que se han asignado estos elementos, de acuerdo con la definición del proceso. Una instancia de proceso también puede contener subprocesos. Todos los elementos de trabajo **preparados** aparecen en las listas de trabajos de aquellas personas a las que se les han asignado los elementos de trabajo. Esto se aplica a todos los elementos de trabajo en todas las instancias de proceso en ejecución.

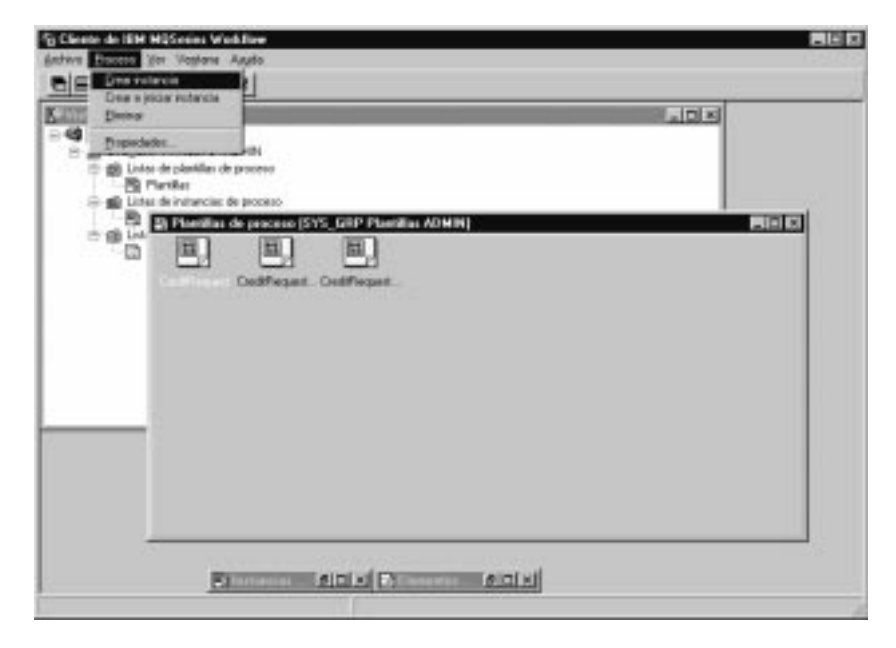

Figura 6. Ventana Plantillas de proceso

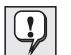

Una vez creada una instancia de proceso, los cambios efectuados en el modelo o en la plantilla de proceso en la que se basa no la afectarán. En este momento no se crean instancias de los subprocesos. Cuando se inicia un elemento de trabajo, se crea y se inicia automáticamente una instancia del proceso al que se refiere.

En Runtime se definen las listas de instancias de proceso que contendrán las instancias de proceso que se crearán. Par ver las instancias de proceso disponibles, utilice la ventana **Instancias de proceso**.

#### **Inicio de una instancia de proceso**

Para iniciar una instancia de proceso que tiene el estado **listo** en la vista **Iconos** o **Informe** de la ventana **Instancias de proceso**:

v Efectúe una doble pulsación sobre la instancia de proceso.

Si las instancias de proceso seleccionadas, por ejemplo, no necesitan datos especiales, se iniciarán y los elementos de trabajos iniciados se situarán en las listas de trabajos de las personas a las que están asignados. Si se define un elemento de

<span id="page-30-0"></span>trabajo para que se inicie automáticamente, se iniciará inmediatamente o tan pronto como se conecte un usuario asignado.

Cuando se está iniciando MQ Workflow, la instancia de proceso cambia al estado **en ejecución**.

Si desea información acerca del estado de una instancia de proceso, consulte la ayuda en línea.

#### **Suministro de datos para una instancia de proceso**

En MQ Workflow Buildtime, se asigna una estructura de datos de entrada a cada proceso. Para proporcionar valores a los miembros de la estructura de datos, el creador de modelos puede definir abrir la ventana **Estructura de datos de entrada** cuando se inicia la instancia de proceso.

Esta ventana se visualiza si:

- v La instancia de proceso contiene un nodo de origen.
- v La instancia de proceso se ha definido con la función **Solicitar datos al iniciar el proceso** activada.
- v La estructura de datos del contenedor de entrada del proceso tiene miembros distintos de los de la estructura de datos por omisión.

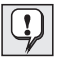

Sólo puede escribir o editar datos la primera vez que se inicia una instancia de proceso. Si se reinicia o se reanuda una instancia, no se volverán a solicitar los datos. Se utilizarán los datos escritos o editados para el primer inicio del programa.

#### **Supervisión del progreso de una instancia de proceso**

Se proporciona un supervisor de instancias de proceso para permitirle ver el progreso de una instancia de proceso. Puede utilizar el supervisor con cualquier instancia de proceso de la ventana **Instancias de proceso**. Para utilizar el supervisor de instancias de proceso:

- 1. Pulse el botón derecho del ratón en la instancia de proceso que desea supervisar.
- 2. Pulse **Supervisor**.

Un diagrama muestra las actividades de la instancia de proceso, tal como se creó en Buildtime. El supervisor de la instancia de proceso muestra las actividades y su estado. Para ver una lista de los símbolos de estado con su significado, consulte la ayuda en línea.

Para visualizar las propiedades de una actividad:

- 1. Pulse el botón derecho del ratón en la actividad.
- 2. Luego pulse **Propiedades de actividad**.

Esto abre la ventana **Propiedades de actividad**. Puede elegir la información que desea visualizar pulsando en la pestaña adecuada. Por ejemplo, la pestaña **Personal** muestra una lista de identificadores de usuario. La lista contiene los identificadores de los usuarios asignados a la actividad, o, si dicha actividad ya se ha iniciado, el identificador del usuario que la inició.

Los conectores de control, que son los responsables de la secuencia de actividades de un proceso, también se muestran en el supervisor del proceso. Para obtener una lista de los colores de los conectores y su significado, consulte la ayuda en línea.

Los bloques también aparecen en el supervisor del proceso. Al pulsar dos veces sobre un icono en forma de bloque, se abre un nuevo supervisor que muestra las actividades de dicho bloque.

## <span id="page-31-0"></span>**Detención de una instancia de proceso que está en ejecución**

Si ha iniciado una instancia de proceso incorrecta, por ejemplo, o si una o más personas están ausentes, tendrá que detener una instancia de proceso. Puede detenerla antes de que termine porque la instancia no podrá progresar y se desea evitar tener que emitir una serie de notificaciones. Seleccione la instancia de proceso y, en el menú **Proceso**, seleccione una de las opciones siguientes:

- v Pulse **Suspender** si se ha iniciado una instancia de proceso y desea detener el proceso temporalmente.
- v Pulse **Suspender completamente** para suspender una instancia de proceso y todos los subprocesos.

## **Anulación de una instancia de proceso**

Para detener inmediatamente una instancia de proceso que está **en ejecución** o **suspendida**, seleccione la instancia de proceso:

v En el menú **Proceso**, pulse **Anular**.

Al anular una instancia, también se anulan sus subprocesos, es decir, las instancias iniciadas por elementos de trabajo del proceso. Se detiene la ejecución de la instancia de proceso y los elementos de trabajo que ha generado en listas de trabajos se **fuerzan a finalizar**. Los programas de estos elementos de trabajo que se han iniciado se tendrán que detener explícitamente; de lo contrario, continúan ejecutándose pero no se producen más tareas de navegación. Los datos que se producen no se utilizan porque la instancia se ha anulado. Los elementos de trabajo que todavía no se han iniciado cambian su estado a **finalizado**. La instancia de proceso no se borra y posteriormente puede ser **reanudada** o **eliminada**.

#### **Reanudación de una instancia de proceso suspendida**

Si desea continuar una instancia de proceso **suspendida**, seleccione la instancia de proceso y, a continuación, en el menú **Proceso**, pulse una de las opciones siguientes:

- v **Reanudar** para reanudar la instancia de proceso pero no sus subprocesos
- Reanudación completa para reanudar una instancia de proceso y todos sus subprocesos

Las instancias seleccionadas vuelven al estado **en ejecución** y se reanudan en el mismo punto en que se han suspendido. No se le solicitarán nuevos valores. MQ Workflow analiza la información del contenedor reunida hasta ese momento, incluidos los datos de salida de los elementos de trabajo que han finalizado tras la suspensión, y continúa la navegación:

v Los elementos de trabajo suspendidos vuelven al estado **listo**.

- v Los elementos de trabajo cuyos programas se han acabado de ejecutar muestran ahora el estado **finalizado**.
- v Los elementos de trabajo cuyos programas se están ejecutando todavía muestran el estado **en ejecución** y continúan hasta que se terminan.

#### <span id="page-32-0"></span>**Reinicio de una instancia de proceso finalizada o anulada**

Para reiniciar instancias de proceso **finalizadas** o **anuladas**, seleccione la instancia de proceso y, en el menú **Proceso**, pulse **Reiniciar**.

La instancia de proceso se vuelve a iniciar desde el principio, independientemente del punto en el que se encontraba cuando fue anulada. Durante el reinicio de una instancia de proceso, se utilizan los datos de entrada del contenedor de la primera vez que se inició la instancia de proceso.

Si desea más información acerca de las tareas que se pueden llevar a cabo con el cliente, consulte la ayuda en línea como se indica en el apartado ["Cómo acceder a](#page-16-0) [la ayuda en línea" en la página 9](#page-16-0).

<span id="page-34-0"></span>**Parte 2. Apéndices**

# <span id="page-36-0"></span>**Apéndice. Avisos**

Esta información ha sido desarrollada para los productos y servicios que se ofrecen en los Estados Unidos. Es posible que en otros países IBM no ofrezca los productos, servicios o las características que se describen en este documento. Consulte con el representante local de IBM si desea información acerca de los productos y servicios que están disponibles en su país. Las referencias a un producto, programa o servicio de IBM no pretenden afirmar ni implicar que sólo pueda utilizarse ese producto, programa o servicio de IBM. En su lugar, se puede utilizar cualquier servicio, programa o producto funcionalmente equivalente que no vulnere ninguno de los derechos de propiedad intelectual de IBM. Sin embargo, es responsabilidad del usuario evaluar y verificar el funcionamiento de cualquier servicio, programa o producto que no sea IBM.

IBM puede tener patentes o solicitudes de patente pendientes que cubran los temas tratados en este documento. La posesión de este documento no confiere ninguna licencia sobre dichas patentes. Puede enviar consultas sobre licencias, por escrito, a:

IBM Director of Licensing IBM Corporation North Castle Drive Armonk, NY 10504-1785 Estados Unidos

Si desea realizar consultas de licencias sobre información de doble byte (DBCS), póngase en contacto con el departamento de la propiedad intelectual de IBM de su país o envíe las consultas, por escrito, a:

IBM World Trade Asia Corporation Licensing 2-31 Roppongi 3-chome, Minato-ku Tokyo 106, Japón

**El párrafo siguiente no se aplica al Reino Unido ni a ningún país donde las disposiciones en él expuestas sean incompatibles con la legislación local:** INTERNATIONAL BUSINESS MACHINES CORPORATION PROPORCIONA ESTA PUBLICACIÓN "TAL CUAL" SIN GARANTÍAS DE NINGÚN TIPO, YA SEAN EXPLÍCITAS O IMPLÍCITAS, INCLUYENDO, PERO SIN LIMITARSE A, LAS GARANTÍAS IMPLÍCITAS DE COMERCIALIZACIÓN O IDONEIDAD PARA UNA FINALIDAD DETERMINADA. Algunos estados no permiten la renuncia implícita o expresa de garantía de determinadas transacciones, por lo tanto, es posible que esta declaración no sea de aplicación en su caso.

Esta información podría incluir imprecisiones técnicas o errores tipográficos. Periódicamente se realizan modificaciones de esta información; dichas modificaciones se incorporarán en las nuevas ediciones de la publicación. IBM puede hacer mejoras y/o cambios en el producto (o productos) y/o en el programa (o programas) descrito en esta publicación siempre que lo desee sin previo aviso.

Los poseedores de licencias de este programa que deseen disponer de información sobre el mismo con la finalidad de permitir: (i) el intercambio de información entre programas creados independientemente y otros programas (incluido éste) y (ii) la utilización mutua de la información intercambiada, deben ponerse en contacto con:

IBM Deutschland

Informationssysteme GmbH Department 3982 Pascalstrasse 100 70569 Stuttgart Alemania

Este tipo de información puede estar disponible, sujeta a los términos y condiciones correspondientes, que incluyen en determinados casos el pago de un recargo.

El programa bajo licencia descrito en esta información y todo el material bajo licencia disponible para dicho programa lo suministra IBM bajo los términos del IBM Customer Agreement (Acuerdo Comercial de IBM) o cualquier otro acuerdo equivalente entre ambas partes.

El rendimiento de los datos de este documento se ha determinado en un entorno controlado. Por lo tanto, puede ser que los resultados obtenidos en otros entornos operativos varíen significativamente. Se han tomado ciertas medidas sobre sistemas a nivel de desarrollo y no existe ninguna garantía de que dichas medidas serán las mismas en sistemas habitualmente disponibles. Además, algunas medidas han sido estimadas mediante extrapolación. Los resultados reales pueden variar. Los usuarios de este documento deberían comprobar los datos correspondientes a su entorno.

La información relacionada con productos no IBM se ha obtenido de los distribuidores de dichos productos, de sus anuncios publicados o de otras fuentes públicas disponibles. IBM no ha probado dichos productos y no puede confirmar la precisión del rendimiento, la compatibilidad ni ninguna otra reclamación relacionada con productos no IBM. Si tiene preguntas sobre las capacidades de productos no IBM, debería dirigirlas a los proveedores de los productos en cuestión.

Todas las declaraciones concernientes a las intenciones de IBM en un futuro, están sujetas a cambios o posibles retiradas del mercado sin previo aviso y sólo representan objetivos a cumplir.

Esta información se ha redactado sólo con fines de planificación. La información aquí incluida está sujeta a cambios antes de que los productos descritos estén disponibles.

Esta información contiene ejemplos de datos e informes utilizados en operaciones comerciales diarias. Para ilustrarlas, de la forma más completa posible, los ejemplos incluyen nombres de personas, compañías, marcas y productos. Todos estos nombres son ficticios y cualquier parecido con nombres y direcciones utilizadas por alguna empresa real es pura coincidencia.

#### LICENCIA DE COPYRIGHT:

Esta información contiene programas de aplicación de muestra en el idioma original, que ilustran técnicas de programación de varias plataformas operativas. Puede copiar, modificar y distribuir estos programas de muestra como lo desee sin pago previo a IBM, con fines de desarrollo, uso, comercialización o distribución de los programas de aplicación si se ajustan a la interfaz de programación de aplicaciones de la plataforma operativa en que se han escrito los programas. Estos ejemplos no se han probado en profundidad bajo todas las condiciones. Por lo tanto, IBM no puede garantizar ni indicar que dichos programas sean fiables,

<span id="page-38-0"></span>servibles ni que funcionen correctamente. Puede copiar, modificar y distribuir estos programas de muestra como lo desee sin pago previo a IBM, con fines de desarrollo, uso, comercialización o distribución de los programas de aplicación si se ajustan a las interfaces de programación de aplicaciones de IBM.

Todas las copias o partes de estos programas de muestra o de cualquier trabajo que se derive de ellos, debe incluir un aviso de copyright como el siguiente:

© (nombre de su empresa) (año). Parte de este código proviene de programas de muestra de IBM Corp. © Copyright IBM Corp. 1993, 1999. Todos los derechos reservados.

Si está visualizando esta información en copia software, es posible que no aparezcan las fotografías e ilustraciones en color.

#### **Marcas registradas**

Los términos siguientes son marcas registradas de IBM Corporation en Estados Unidos y/u otros países:

- IBM
- MQSeries

Lotus Notes, Domino y Lotus Go Webserver son marcas registradas de Lotus Development Corporation.

Microsoft, Windows, Windows NT y el logotipo de Windows son marcas registradas de Microsoft Corporation.

UNIX es marca registrada en Estados Unidos y otros países cuya licencia se distribuye exclusivamente a través de X/Open Company Limited.

ActionMedia, LANDesk, MMX, Pentium y ProShare son marcas registradas de Intel Corporation en los EE.UU. y en otros países.

Java y todas las marcas y logotipos derivados de Java son marcas registradas de Sun Microsystems, Inc. en los Estados Unidos y/o en otros países.

Otros nombres de empresas, productos y servicios pueden ser marcas registradas de terceros.

# <span id="page-40-0"></span>**Glosario**

En este glosario se definen términos y abreviaturas importantes que se utilizan en esta publicación. Si no encuentra el término que está buscando, consulte el índice o la publicación *IBM Dictionary of Computing*, New York: McGraw-Hill, 1994.

# **A**

**actividad.** Uno de los pasos que forman parte de un proceso. Puede ser una actividad de programa, una actividad de proceso o una actividad de bloque.

**actividad compuesta.** Actividad que está compuesta de otras actividades. Las actividades compuestas son actividades en bloques y actividades en paquetes.

**actividad de bifurcación.** Actividad que es el origen de varios conectores de control.

**actividad de bloque.** Actividad compuesta que consta de un grupo de actividades, que se pueden conectar con controles y conectores de datos. Una actividad de bloque se utiliza para implementar un bucle Hacer-Hasta (Do-Until); se procesan todas las actividades de la actividad de bloque hasta que la condición de salida de la actividad de bloque sea verdadera. Consulte también *actividad compuesta.*

**actividad de inicio.** Actividad que no tiene ningún conector de control de entrada.

**actividad de proceso.** Actividad que forma parte de un modelo de proceso. Cuando se ejecuta una actividad de proceso, se crea y se ejecuta una instancia del modelo de proceso.

**actividad de programa.** Actividad que la ejecuta un programa registrado. Al iniciar esta actividad, se invoca el programa. Compárese con *actividad de proceso*.

**actividad final.** Actividad que no tiene ningún conector de control de salida.

**actividad patrón.** Actividad única y simple de una actividad en paquetes a partir de la cual se crean varias instancias denominadas instancias de actividad patrón durante la ejecución.

**administrador del proceso.** Persona que es el administrador de una instancia de proceso determinado. El administrador está autorizado a llevar a cabo todas las operaciones de una instancia de proceso. El administrador también es el punto de destino de la resolución y notificación del personal.

**administrador del sistema.** (1) Función predefinida que dispone de todas las autorizaciones y que puede asignarse tan sólo a una persona de un sistema MQ Workflow. (2) En una instalación de sistemas, la persona que diseña, controla y gestiona el uso del sistema.

**agente de ejecución de programa.** Componente de MQ Workflow que gestiona las implementaciones de actividades de programa, tales como archivos .EXE y .DLL.

**API.** Interfaz de programas de aplicación

**API de contenedor.** API de MQ Workflow que permite que ciertos programas en ejecución bajo control de MQ Workflow obtengan datos del contenedor de entrada y salida de la actividad y que almacenen datos en el contenedor de salida de la actividad.

**API del supervisor de proceso.** Interfaz de programa de aplicación que permite que las aplicaciones implementen las funciones de un supervisor de instancias de proceso.

**asignación de recursos específicos.** Método de asignación de recursos para procesos o actividades mediante la especificación de sus identificadores de usuario.

**asignación dinámica de personal.** Método para asignar personal a una actividad especificando criterios tales como función, organización o nivel. Cuando una actividad está lista, los usuarios que cumplen los criterios de selección reciben la actividad con la que deben trabajar. Consulte también *nivel*, *organización*, *administrador del proceso* y *función*.

**autorización.** Atributos de una definición de personal del usuario que determinan el nivel de autorización en MQ Workflow. El administrador del sistema puede llevar a cabo todas las funciones.

# **B**

**Buildtime.** Componente de MQ Workflow con una interfaz gráfica de usuario para crear y mantener modelos de flujo de trabajo, administrar recursos y las definiciones de red del sistema.

# **C**

**cardinalidad.** (1) Atributo de una relación que describe la cantidad de miembros. Existen cuatro tipos de cardinalidad: Uno a uno, uno a varios, varios a varios y varios a uno. (2) Número de filas en una tabla de base de datos o número de valores distintos en una columna de una tabla de base de datos.

**categoría de proceso.** Atributo que un creador de modelos de proceso puede especificar para un modelo de proceso con el fin de limitar el conjunto de usuarios que disponen de autorización para llevar a cabo funciones en las correspondientes instancias de proceso.

**cliente estándar.** Componente de MQ Workflow que permite crear y controlar instancias de proceso, trabajar con listas de trabajos y elementos de trabajo y manipular los datos personales del usuario conectado.

**cola de mensajes.** Comunicación técnica que utiliza mensajes asíncronos para establecer comunicación entre componentes de software.

**condición de inicio.** Condición que determina si se puede iniciar una actividad con conectores de entrada tras la evaluación de todos los conectores de control de entrada.

**condición de salida.** Expresión lógica que especifica si se ha completado una actividad.

**condición de transición.** Expresión lógica asociada a un conector de control condicional. Si se especifica, debe ser verdadera para controlar el flujo a lo largo del conector de control asociado. Consulte también *conector de control*.

**conector de control.** Define el flujo de control potencial entre dos nodos del proceso. El flujo de control real se determina en el tiempo de ejecución en base al valor verdadero de las condiciones de transición asociadas al conector de control.

**conector de control por omisión.** Representación gráfica de un conector de control estándar, que aparece en el diagrama de proceso. El control fluye a lo largo de este conector si no hay ninguna otra vía de acceso de control válida.

**conector de datos.** Define el flujo de datos entre contenedores.

**conjunto de elementos de trabajo de un usuario.** Todos los elementos de trabajo asignados a un usuario.

**contenedor de datos.** Almacenamiento para los datos de entrada y salida de una actividad o proceso. Consulte *contenedor de entrada* y *contenedor de salida*.

**contenedor de entrada.** Almacenamiento de datos utilizado como entrada a una actividad o proceso. Consulte también *punto de partida* y *correlación de datos*.

**contenedor de salida.** Almacenamiento para datos producidos por una actividad o proceso para la utilización de otras actividades o para evaluar condiciones. Consulte también *punto de llegada*.

**convertir.** Acción que convierte un modelo de proceso en una plantilla de proceso de Runtime.

**coordinador.** Función predefinida que se asigna automáticamente a la persona designada para coordinar una función.

**correlación de datos.** Para un conector de datos, especifica qué campos del contenedor de punto de origen asociado se correlacionan con otros campos del contenedor destino asociado.

## **D**

**datos relativos al proceso.** Datos utilizados para controlar la secuencia de actividades de una instancia de proceso.

**definición de proceso.** Sinónimo de *modelo de proceso*.

**diagrama de proceso.** Representación gráfica de un proceso que muestra las propiedades de un modelo de proceso.

**director.** Función predefinida que se asigna automáticamente a la persona designada como cabeza de una organización.

**dominio.** Conjunto de grupos de sistemas de MQ Workflow que tienen el mismo metamodelo, que comparten la misma información del personal y la misma información topológica. La comunicación entre los componentes del dominio se realiza a través de la cola de mensajes.

# **E**

**elemento de trabajo.** Representación de trabajo que se debe llevar a cabo en el contexto de una actividad de una instancia de proceso.

**elemento de trabajo de notificación.** Elemento de trabajo que representa una notificación de actividad o proceso.

**estado del proceso.** Estado de una instancia de proceso.

**estructura de datos.** Entidad denominada que consta de un conjunto de miembros de estructura de datos. Los contenedores de entrada y salida se definen por referencia a la estructura de datos y adoptan el diseño del tipo de estructura de datos al que hacen referencia.

**exportación.** Programa de utilidad de MQ Workflow para recuperar información de la base de datos de MQ Workflow y que permite que esté disponible en formato FDL (lenguaje de definición de flujo) de MQ Workflow o en formato HTML. Compárese con *importación*.

**expresión lógica.** Expresión compuesta de operadores y operandos que, cuando se evalúa, se convierte en

verdadera, falsa o en un número entero. (Los números enteros distintos de cero equivalen a falso.) Consulte también *condición de salida* y *condición de transición*.

# **F**

#### **FDL - Lenguaje de definición de MQ Workflow.**

Lenguaje utilizado para intercambiar información de MQ Workflow entre grupos de sistemas de MQ Workflow. Este lenguaje lo utilizan las funciones de importación y exportación de MQ Workflow y contiene las definiciones de flujo de trabajo para el personal, programas, estructuras de datos y topología. Así se permite que componentes que no pertenecen a MQ Workflow interaccionen con MQ Workflow. Consulte también *exportación* e *importación*.

**flujo de trabajo.** Secuencia de actividades realizadas de acuerdo con los procesos de gestión de una empresa.

**fórmula.** En Lotus Notes es una expresión matemática que se utiliza, por ejemplo, para seleccionar documentos de una base de datos o para calcular valores de visualización.

**formulario.** En Lotus Notes es un formulario que controla cómo se escribe la información en Lotus Notes y de qué forma se visualiza y se imprime dicha información.

**función.** Responsabilidad definida para cada miembro del personal. Es uno de los criterios que se puede utilizar para asignar dinámicamente actividades a personas.

# **G**

**gestión de proceso.** Tareas de MQ Workflow Runtime que están asociadas a instancias de proceso. Éstas consisten en crear, iniciar, suspender, reanudar, anular, iniciar de nuevo y eliminar instancias de proceso.

**grupo de sistemas.** Conjunto de sistemas de MQ Workflow que comparten la misma base de datos.

# **H**

**herramienta de soporte.** Programa que pueden iniciar los usuarios finales a partir de sus listas de trabajos en el cliente de MQ Workflow como ayuda para finalizar una actividad.

## **I**

**identificador de usuario.** Cadena alfanumérica que identifica de manera exclusiva un usuario de MQ Workflow.

**importación.** Programa de utilidad de MQ Workflow que acepta información en formato FDL (lenguaje de definición de flujo) de MQ Workflow y la coloca en una base de datos de MQ Workflow. Compárese con *exportación*.

**instancia de proceso.** Instancia de un proceso que se ha de ejecutar en MQ Workflow Runtime.

**Interfaz de programas de aplicación (API).** Interfaz que se suministra con el gestor de flujo de trabajos de MQ Workflow que permite que determinados programas soliciten los servicios del gestor de flujo de trabajo de MQ Workflow. Los servicios se proporcionan de forma síncrona.

**L**

**lista de instancias de proceso.** Conjunto de instancias de proceso que se seleccionan y almacenan según los criterios definidos por el usuario.

**lista de plantillas de proceso.** Conjunto de plantillas de proceso que se han seleccionado y clasificado según los criterios definidos por el usuario.

**lista de trabajos.** Lista de elementos de trabajo asignados a un usuario y recuperados de un sistema de gestión de flujo de trabajo.

# **M**

**miembro de información de la actividad.** Miembro de la estructura de datos predefinida asociada a las características de funcionamiento de una actividad.

**miembro de la estructura de datos.** Una de las variables que componen una estructura de datos.

**miembro de la estructura de datos predefinida.** Miembro de la estructura de datos predefinida por MQ Workflow y que se utiliza para establecer comunicación entre aplicaciones de usuario y MQ Workflow Runtime.

**miembro fijo.** Miembro predefinido de la estructura de datos que proporciona información acerca de la actividad actual. El valor de un miembro fijo lo establece el gestor de flujos de trabajo de MQ Workflow.

**modelo de flujo de trabajo.** Sinónimo de *modelo de proceso*.

**modelo de proceso.** Conjunto de procesos representados en un modelo de proceso. Los procesos se representan en formato gráfico en el diagrama de procesos. El modelo de proceso contiene las definiciones del personal, programas y estructuras de datos asociadas a las actividades del proceso. Tras importar y convertir el modelo de proceso en una

plantilla de proceso, ésta se podrá ejecutar siempre que se desee. *Modelo de Workflow* y *definición de proceso* son términos sinónimos.

# **N**

**navegación.** Traslado de una actividad completada a las actividades subsiguientes de un proceso. Las vías de acceso que se siguen las determinan los conectores de control, sus condiciones de transición y las condiciones de inicio de las actividades. Consulte también *conector de control*, *condición de salida*, *condición de transición* y *condición de inicio*.

**nivel.** Número del 0 al 9 que se asigna a cada persona en una base de datos de MQ Workflow. La persona que define el personal en Buildtime puede asignar un determinado significado a estos números como, por ejemplo, la experiencia o el cargo. El nivel es uno de los criterios que puede utilizarse para asignar actividades a personas de manera dinámica.

**nodo.** (1) Nombre genérico para actividades de un diagrama de proceso. (2) Imagen del sistema operativo que alberga los sistemas de MQ Workflow.

**nombre calificado al completo.** Nombre calificado que es completo; es decir, que incluye todos los nombres de la secuencia jerárquica por encima del miembro de estructura al que se refiere el nombre, además del nombre del propio miembro.

**notificación.** Recurso de MQ Workflow que puede informar a una persona designada cuando un proceso o actividad no se ha terminado en el tiempo especificado.

# **O**

**organización.** Unidad administrativa de una empresa. La organización es uno de los criterios que se pueden utilizar para asignar dinámicamente actividades a personas. Consulte *organización subordinada* y *organización matriz*.

**organización matriz.** Organización dentro de la jerarquía de unidades administrativas de una empresa que tiene una o varias organizaciones subordinadas. Según la jerarquía, una organización subordinada está un nivel por debajo de su organización matriz. Compárese con *organización subordinada*.

**organización subordinada.** Organización dentro de la jerarquía de unidades administrativas de una empresa que tiene una organización matriz. Cada organización subordinada puede tener una organización matriz y varias organizaciones subordinadas. La organización matriz es la que corresponde a un nivel superior en la jerarquía. Compárese con *organización matriz*.

# **P**

**persona.** Miembro del personal de una empresa que se ha definido en la base de datos de MQ Workflow.

**plantilla de proceso.** Formulario fijo de un modelo de proceso a partir del cual se pueden crear instancias de proceso. Se trata del formulario importado y convertido en MQ Workflow Runtime. Consulte también *instancia de proceso*.

**proceso.** Se utiliza como sinónimo de modelo de proceso e instancia de proceso. El significado real depende del contexto.

**proceso de nivel superior.** Instancia de proceso que no es ningún subproceso y que se inicia a partir de una lista de instancias de proceso de un usuario o a partir de un programa de aplicaciones.

**proceso matriz.** Instancia de proceso que contiene la actividad de proceso que ha iniciado el proceso como subproceso.

**programa.** Aplicación basada en un sistema que sirve como implementación de la actividad del programa o como herramienta de soporte. Las actividades de programas hacen referencia a programas ejecutables que utilizan los nombres lógicos asociados a los programas de los registros de programas de MQ Workflow. Consulte también *registro de programa*.

**punto de articulación.** Punto en el que un conector se inicia, finaliza o cambia de dirección.

**punto de llegada.** Símbolo que representa al contenedor de salida de un proceso o de una actividad de bloque.

**punto de partida.** Símbolo que representa el contenedor de entrada de un proceso o de una actividad de bloque.

# **R**

**referencia simbólica.** Referencia a un elemento de datos determinado, nombre de proceso o actividad en el texto de descripción de actividades o en los parámetros de la línea de mandatos de los registros de programa. Las referencias simbólicas se expresan como pares de signos de porcentaje (%) que encierran el nombre calificado al \_PROCESS o \_ACTIVITY.

**registro de programa.** Registro de un programa en MQ Workflow de forma que haya disponible información suficiente para gestionar el programa cuando lo ejecute MQ Workflow.

# **S**

**seguimiento de comprobación.** Tabla relacional de la base de datos que contiene una entrada para cada suceso principal producido durante la ejecución de una instancia de proceso.

**servidor.** Los servidores que forman un sistema MQ Workflow reciben el nombre de servidor de ejecución, servidor de administración, servidor de planificación y servidor de limpieza.

**servidor de administración.** Componente de MQ Workflow que lleva a cabo las funciones de administración en un sistema MQ Workflow. Las funciones incluyen el inicio y la detención del sistema MQ Workflow, la gestión de errores y la participación en funciones administrativas para un grupo de sistemas.

**servidor de ejecución.** Componente de MQ Workflow que lleva a cabo el proceso de instancias de proceso en tiempo de ejecución.

**servidor de limpieza.** Componente de MQ Workflow que elimina físicamente información de la base de datos de MQ Workflow Runtime, que sólo se había eliminado lógicamente.

**servidor de planificación.** Componente de MQ Workflow que planifica acciones basadas en sucesos de tiempo como, por ejemplo, la reanudación de elementos de trabajos suspendidos o la detección de procesos vencidos.

**sistema.** La unidad más pequeña de MQ Workflow dentro de un dominio de MQ Workflow. Consta de un conjunto de servidores de MQ Workflow.

**subproceso.** Instancia de proceso iniciada por una actividad de proceso.

**subproceso local.** Subproceso que se procesa en el mismo grupo de sistemas de MQ Workflow que el proceso que lo origina.

**supervisor de instancias de proceso.** Componente de cliente de MQ Workflow que muestra gráficamente el estado de una instancia de proceso determinada.

**sustituto.** Persona a quien se transfiere automáticamente una actividad cuando se ha declarado ausente a la persona a la que se ha asignado originalmente la actividad.

# **U**

**usuario local.** Identifica un usuario durante la resolución del personal cuyo servidor inicial está en el mismo grupo de sistemas que el procesador origen.

## **V**

**verificar.** Acción que comprueba si se ha completado un modelo de proceso.

**vista de la lista de trabajos.** Lista de elementos de trabajo y notificaciones seleccionados de un conjunto de elementos de trabajo de un usuario según criterios de filtro que son un atributo de una lista de trabajos. Se puede clasificar según los criterios de clasificación, si se han especificado para dicha lista de trabajos.

# **W**

#### **Workflow Management Coalition (WfMC).**

Organización sin ánimo de lucro de proveedores y usuarios de sistemas de gestión de flujos de trabajo. La función de este organismo es promover estándares de flujo de trabajo para que los sistemas de gestión de flujos de trabajo permitan la interoperabilidad entre distintas implantaciones.

# <span id="page-46-0"></span>**Bibliografía**

Para solicitar cualquiera de las siguientes publicaciones, póngase en contacto con un representante de IBM o con una sucursal de IBM.

# **Publicaciones de MQ Workflow**

Este apartado lista las publicaciones que se incluyen en la biblioteca de MQSeries Workflow.

- v *IBM MQSeries Workflow: List of Workstation Server Processor Groups*, , GH12-6357, lista los grupos del procesador para MQ Workflow.
- v *IBM MQSeries Workflow: Conceptos y arquitectura*, , GH10-9244 (GH12-6285), explica los conceptos básicos de MQ Workflow. También describe la arquitectura de MQ Workflow y la forma de encajar todos los componentes.
- v *IBM MQSeries Workflow: Getting Started with Buildtime*, , SH12-6286, describe cómo utilizar Buildtime de MQ Workflow.
- v *IBM MQSeries Workflow: Iniciación a Runtime*, , SH10-9223 (SH12-6287), describe cómo aprender a utilizar el cliente.
- v *IBM MQSeries Workflow: Programming Guide*, , SH12-6291, explica las API (interfaces de programas de aplicación).
- v *IBM MQSeries Workflow: Guía de instalación*, , SH10-9245 (SH12-6288), contiene información y procedimientos para instalar y personalizar MQ Workflow.
- *IBM MQSeries Workflow: Administration Guide, ,* SH12-6289, explica cómo administrar un sistema MQ Workflow.

## **Publicaciones relacionadas**

- v *Frank Leymann, Dieter Roller, Production Workflow: Concepts and Techniques (New Jersey: Prentice Hall PTR, 1999)*
- v *Frank Leymann, Dieter Roller,* ″*Workflow-based Applications* ″*, IBM Systems Journal 36, no. 1 (1997): 102–123*, , también puede consultarla en Internet, en la dirección siguiente: http://www.almaden.ibm.com/journal/ sj361/leymann.html
- v *Workflow Handbook 1997, published in association with WfMC*, , editado por Peter Lawrence

# <span id="page-48-0"></span>**Hoja de Comentarios**

**IBM MQSeries Workflow Iniciación a Runtime**

**Número de Publicación SH10-9233-02**

Por favor, sírvase facilitarnos su opinión sobre esta publicación, tanto a nivel general (organización, contenido, utilidad, facilidad de lectura,...) como a nivel específico (errores u omisiones concretos). Tenga en cuenta que los comentarios que nos envíe deben estar relacionados exclusivamente con la información contenida en este manual y a la forma de presentación de ésta.

Para realizar consultas técnicas o solicitar información acerca de productos y precios, por favor diríjase a su sucursal de IBM, business partner de IBM o concesionario autorizado.

Para preguntas de tipo general, llame a ″IBM Responde″ (número de teléfono 901 300 000).

Al enviar comentarios a IBM, se garantiza a IBM el derecho no exclusivo de utilizar o distribuir dichos comentarios en la forma que considere apropiada sin incurrir por ello en ninguna obligación con el remitente. Comentarios:

Gracias por su colaboración.

Para enviar sus comentarios:

- v Envíelos por correo a la dirección indicada en el reverso.
- v Envíelos por fax al número siguiente: +34-933 216 134
- v Envíelos por correo electrónico a: hojacom@vnet.ibm.com

Si desea obtener respuesta de IBM, rellene la información siguiente:

Nombre Dirección

Compañía

Número de teléfono **Dirección** de e-mail

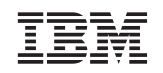

IBM S.A. National Language Solutions Center Avenida Diagonal 571 - Edificio L'illa 08029 Barcelona España

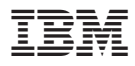

Número de Programa: 5697-FM3

Printed in Denmark by IBM Danmark A/S

SH10-9233-02

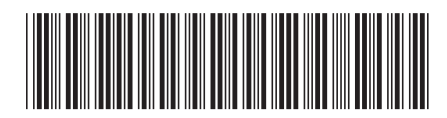